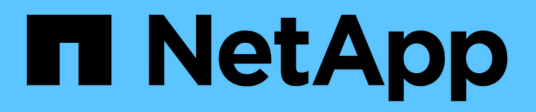

# **Provalo**

Element Software

NetApp January 15, 2024

This PDF was generated from https://docs.netapp.com/it-it/element-software-123/try/task\_use\_demonode.html on January 15, 2024. Always check docs.netapp.com for the latest.

# **Sommario**

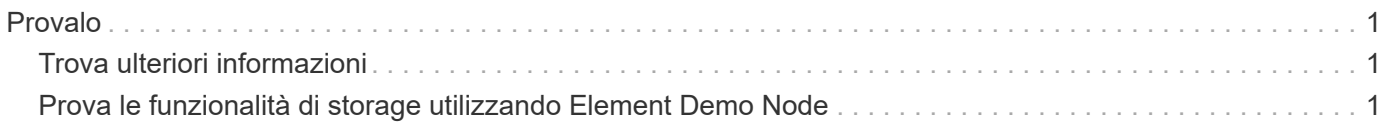

# <span id="page-2-0"></span>**Provalo**

Scopri le risorse e gli strumenti per iniziare a utilizzare il software Element.

- ["Lab on Demand per la flessibilità dello storage nel cloud privato con Element \(accesso richiesto\)":](https://handsonlabs.netapp.com/lab/elementsw) Questo laboratorio presenta i concetti di scale-out senza limitazioni, performance garantite dei carichi di lavoro e automazione dell'infrastruttura storage che si applicano ai sistemi storage che eseguono il software Element.
- ["Prova le funzionalità di storage utilizzando Element Demo Node":](#page-2-2) Element Demo Node è una versione della macchina virtuale VMware del software Element, che offre un modo semplice per dimostrare molte delle principali funzionalità di storage dei prodotti NetApp HCI e SolidFire.

# <span id="page-2-1"></span>**Trova ulteriori informazioni**

• ["Documentazione software SolidFire ed Element"](https://docs.netapp.com/us-en/element-software/index.html)

# <span id="page-2-2"></span>**Prova le funzionalità di storage utilizzando Element Demo Node**

["Nodo demo elemento"](https://mysupport.netapp.com/site/tools/tool-eula/element-demonode/download) È una versione di macchine virtuali VMware del software Element, che offre un modo semplice per dimostrare molte delle principali funzionalità di storage dei prodotti NetApp HCI e SolidFire. Il nodo demo consente agli sviluppatori di codificare in base all'API Element senza la necessità di hardware fisico. È confezionato come file OVA per una facile implementazione VMware.

# **Funzionalità supportate:**

Element Demo Node deve essere utilizzato solo come strumento di dimostrazione e sviluppo. Prima di utilizzare il nodo dimostrativo, tenere presenti le seguenti limitazioni funzionali:

- Element Demo Node non supporta il clustering. Funziona solo come cluster a nodo singolo.
- Non supporta gli aggiornamenti degli elementi. Per eseguire una dimostrazione di una versione più recente di Element, è necessario installare una nuova VM del nodo demo.
- Non è destinato a dimostrare le performance dello storage. Le performance osservate sul nodo demo non sono in alcun modo indicative delle performance sui cluster fisici.
- Non è possibile aggiungere nodi demo ai cluster NetApp HCI o SolidFire.
- Le VLAN VRF non sono supportate (sono supportate le VLAN con tag standard).
- Il servizio multi-drive slice (MDSS) non è supportato.
- Element Demo Node è supportato solo con datastore VMFS. I VVol non sono supportati.
- Le funzionalità di configurazione e monitoraggio basate su hardware non funzionano con il nodo demo.
- Supporta un massimo di 10 snapshot per volume.
- Supporta un massimo di 20 account per nodo/cluster.
- Supporta un massimo di 100 volumi per account.
- Supporta un massimo di 200 vVol per account.
- Supporta una dimensione massima del volume di 100 GiB.
- Supporta un limite di cluster sostenuto di 3000 IOPS.

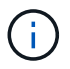

Si applicano tutte le altre limitazioni del software Element. Per ulteriori informazioni, consulta le ultime note di rilascio del software Element.

# **Requisiti delle macchine virtuali**

- Capacità totale di 240 GB (le dimensioni e il numero dei dischi virtuali per la macchina virtuale non possono essere modificati. Qualsiasi storage aggiuntivo presentato tramite l'hypervisor viene ignorato dal sistema operativo guest).
- Disco root da 60 GB
- Thick provisioning/ansioso azzerato (un'unità di metadati da 30 GB o tre unità a blocchi da 50 GB) o thin provisioning/ansioso azzerato (**consigliato**) (un'unità di metadati da 30 GB o tre unità a blocchi da 50 GB)
- Due vCPU (completamente riservate)
- 16 GB di RAM (completamente riservata)
- HBA singolo per tutti i dischi, LSI Logic Parallel
- Due vNIC, entrambe vmxnet3 (una gestione, uno storage)

# **Requisiti dell'host**

- ESXI 6.0 o 6.5 per Element Demo Node 11.7 VM
- ESXi 6.5 per Element Demo Node 12.0 e 12.2 VM
- ESXi 6.7 e 7.0 per Element Demo Node 12.3 VM
- Architettura Intel® multi-core a 64 bit

# **Nodo demo elemento di download**

Il software Element Demo Node è un insieme di file VMware che sono stati confezionati in un file .ova.

# **Installare Element Demo Node su VMware ESXi**

L'installazione di Element Demo Node su VMware ESXi comporta le seguenti attività:

- [Configurare le interfacce di rete](#page-3-0)
- [Registrare il nodo demo su un server ESXi](#page-3-1)
- [Avviare il nodo demo su un server ESXi](#page-4-0)

#### <span id="page-3-0"></span>**Configurare le interfacce di rete**

L'elemento Demo Node richiede due reti di macchine virtuali separate. Uno per il traffico di storage e l'altro per il traffico di gestione. È necessario configurare la rete di storage in modo che supporti i frame jumbo.

#### <span id="page-3-1"></span>**Registrare il nodo demo su un server ESXi**

Per registrare Element Demo Node su un server ESXi, è necessario implementare il file .ova del nodo demo utilizzando il client vSphere.

#### **Fasi**

- 1. Accedere a vSphere Client e selezionare l'host ESXi dal pannello di inventario.
- 2. Selezionare **file** > **Deploy OVF Template**.

Viene avviata la procedura guidata Deploy OVF Template Wizard.

- 3. Nella pagina **Select template** (Seleziona modello), individuare il file OVA scaricato e selezionare **Open** (Apri).
- 4. Selezionare **Avanti**.
- 5. Nella pagina **Nome e posizione**, specificare un nome e una posizione per il modello distribuito, quindi selezionare **Avanti**.
- 6. Nella pagina **Seleziona una risorsa**, individuare la posizione in cui si desidera eseguire il modello e selezionare **Avanti**.
- 7. Verificare i dettagli e selezionare **Avanti**.
- 8. Nella pagina Select storage (Seleziona storage), selezionare la posizione in cui si desidera memorizzare i file della macchina virtuale, quindi selezionare **Next** (Avanti).
- 9. Nella pagina **Select networks** (Seleziona reti), mappare la rete utilizzata nel file OVA sulle due reti di macchine virtuali separate presenti nell'inventario e selezionare **Next** (Avanti).
- 10. Nella pagina **Pronto per il completamento**, verificare i dettagli sulla macchina virtuale che si sta creando, quindi selezionare **fine**.

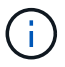

Il completamento dell'implementazione del nodo demo potrebbe richiedere alcuni minuti.

#### <span id="page-4-0"></span>**Avviare il nodo demo su un server ESXi**

Avviare la VM del nodo demo per accedere a Element tramite la console VMware ESXi.

#### **Fasi**

- 1. In vSphere Client, selezionare il nodo demo VM creato.
- 2. Selezionare la scheda **Riepilogo** per visualizzare i dettagli relativi a questa macchina virtuale.
- 3. Selezionare **Power on** (accensione) per avviare la macchina virtuale.
- 4. Selezionare **Avvia console Web**.
- 5. Utilizzare l'interfaccia telefonica utente per configurare il nodo demo. Per ulteriori informazioni, vedere ["Configurare un nodo di storage"](https://docs.netapp.com/it-it/element-software-123/setup/concept_setup_configure_a_storage_node.html).

### **Come ottenere supporto**

Element Demo Node è disponibile su base volontaria Best-effort. Per assistenza, inviare le domande al ["Forum](https://community.netapp.com/t5/Simulator-Discussions/bd-p/simulator-discussions) [nodo demo elemento".](https://community.netapp.com/t5/Simulator-Discussions/bd-p/simulator-discussions)

### **Trova ulteriori informazioni**

- ["Documentazione software SolidFire ed Element"](https://docs.netapp.com/us-en/element-software/index.html)
- ["Pagina di download di Element Demo Node \(accesso obbligatorio\)"](https://mysupport.netapp.com/site/tools/tool-eula/element-demonode/download)

#### **Informazioni sul copyright**

Copyright © 2024 NetApp, Inc. Tutti i diritti riservati. Stampato negli Stati Uniti d'America. Nessuna porzione di questo documento soggetta a copyright può essere riprodotta in qualsiasi formato o mezzo (grafico, elettronico o meccanico, inclusi fotocopie, registrazione, nastri o storage in un sistema elettronico) senza previo consenso scritto da parte del detentore del copyright.

Il software derivato dal materiale sottoposto a copyright di NetApp è soggetto alla seguente licenza e dichiarazione di non responsabilità:

IL PRESENTE SOFTWARE VIENE FORNITO DA NETAPP "COSÌ COM'È" E SENZA QUALSIVOGLIA TIPO DI GARANZIA IMPLICITA O ESPRESSA FRA CUI, A TITOLO ESEMPLIFICATIVO E NON ESAUSTIVO, GARANZIE IMPLICITE DI COMMERCIABILITÀ E IDONEITÀ PER UNO SCOPO SPECIFICO, CHE VENGONO DECLINATE DAL PRESENTE DOCUMENTO. NETAPP NON VERRÀ CONSIDERATA RESPONSABILE IN ALCUN CASO PER QUALSIVOGLIA DANNO DIRETTO, INDIRETTO, ACCIDENTALE, SPECIALE, ESEMPLARE E CONSEQUENZIALE (COMPRESI, A TITOLO ESEMPLIFICATIVO E NON ESAUSTIVO, PROCUREMENT O SOSTITUZIONE DI MERCI O SERVIZI, IMPOSSIBILITÀ DI UTILIZZO O PERDITA DI DATI O PROFITTI OPPURE INTERRUZIONE DELL'ATTIVITÀ AZIENDALE) CAUSATO IN QUALSIVOGLIA MODO O IN RELAZIONE A QUALUNQUE TEORIA DI RESPONSABILITÀ, SIA ESSA CONTRATTUALE, RIGOROSA O DOVUTA A INSOLVENZA (COMPRESA LA NEGLIGENZA O ALTRO) INSORTA IN QUALSIASI MODO ATTRAVERSO L'UTILIZZO DEL PRESENTE SOFTWARE ANCHE IN PRESENZA DI UN PREAVVISO CIRCA L'EVENTUALITÀ DI QUESTO TIPO DI DANNI.

NetApp si riserva il diritto di modificare in qualsiasi momento qualunque prodotto descritto nel presente documento senza fornire alcun preavviso. NetApp non si assume alcuna responsabilità circa l'utilizzo dei prodotti o materiali descritti nel presente documento, con l'eccezione di quanto concordato espressamente e per iscritto da NetApp. L'utilizzo o l'acquisto del presente prodotto non comporta il rilascio di una licenza nell'ambito di un qualche diritto di brevetto, marchio commerciale o altro diritto di proprietà intellettuale di NetApp.

Il prodotto descritto in questa guida può essere protetto da uno o più brevetti degli Stati Uniti, esteri o in attesa di approvazione.

LEGENDA PER I DIRITTI SOTTOPOSTI A LIMITAZIONE: l'utilizzo, la duplicazione o la divulgazione da parte degli enti governativi sono soggetti alle limitazioni indicate nel sottoparagrafo (b)(3) della clausola Rights in Technical Data and Computer Software del DFARS 252.227-7013 (FEB 2014) e FAR 52.227-19 (DIC 2007).

I dati contenuti nel presente documento riguardano un articolo commerciale (secondo la definizione data in FAR 2.101) e sono di proprietà di NetApp, Inc. Tutti i dati tecnici e il software NetApp forniti secondo i termini del presente Contratto sono articoli aventi natura commerciale, sviluppati con finanziamenti esclusivamente privati. Il governo statunitense ha una licenza irrevocabile limitata, non esclusiva, non trasferibile, non cedibile, mondiale, per l'utilizzo dei Dati esclusivamente in connessione con e a supporto di un contratto governativo statunitense in base al quale i Dati sono distribuiti. Con la sola esclusione di quanto indicato nel presente documento, i Dati non possono essere utilizzati, divulgati, riprodotti, modificati, visualizzati o mostrati senza la previa approvazione scritta di NetApp, Inc. I diritti di licenza del governo degli Stati Uniti per il Dipartimento della Difesa sono limitati ai diritti identificati nella clausola DFARS 252.227-7015(b) (FEB 2014).

#### **Informazioni sul marchio commerciale**

NETAPP, il logo NETAPP e i marchi elencati alla pagina<http://www.netapp.com/TM> sono marchi di NetApp, Inc. Gli altri nomi di aziende e prodotti potrebbero essere marchi dei rispettivi proprietari.